# **Manuel d'installation**

Système de Commande Electronique Diesel (EDC)

TWD740VE, TWD1231VE

### **Installation**

### **Système de Commande Electronique Diesel (EDC) Moteur diesel industriel TWD740VE, TWD1231VE**

#### **Sommaire**

#### **Généralités**

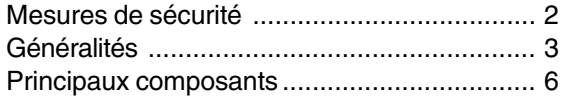

#### **Pose**

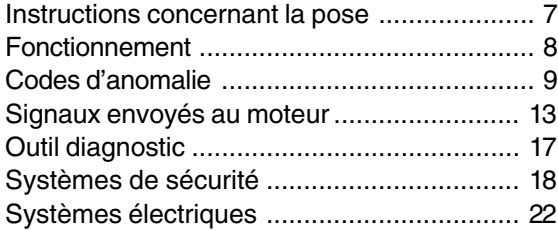

© 2005 AB VOLVO PENTA Sous réserve de modifications. Imprimé sur papier écologique

### **Mesures de sécurité**

#### **Introduction**

Ce manuel d'installation contient toutes les informations nécessaires à l'installation, la mise en service et au contrôle du système EDC (Electronic Diesel Control = commande électronique pour moteurs diesel). Nous vous conseillons de lire attentivement ce manuel d'installation avant de procéder à l'installation de votre équipement. Si la pose n'est pas effectuée correctement, vous risquez de vous blesser ou d'endommager votre équipement, voire le moteur.

Si vous ne comprenez pas ou si vous avez des doutes sur une quelconque opération ou information décrite dans ce manuel, demandez conseil auprès de votre concessionnaire Volvo Penta.

#### **Important !**

Les symboles spéciaux suivants apparaissent dans le manuel ainsi que sur le moteur.

**MISE EN GARDE !** Risque de blessures, de dégâts matériels ou de dysfonctionnement mécanique si les instructions ne sont respectées.

Ci-après sont énumérés les risques et les mesures de sécurité à prendre impérativement lors de la pose et du calibrage du système EDC.

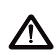

Avant d'entreprendre des travaux de soudure à l'arc, enlevez le connecteur du boîtier de commande du système EDC. Celui-ci se trouve au côté du/des filtre (s) fin(s). Déplacez le loquet de verrouillage rouge vers le bas, sous le connecteur qui a été précédemment déposé. Remettez en place le connecteur du système EDC lorsque vous avez débranché l'équipement de soudure.

Evitez les éléments du moteur qui sont mis en mouvement lorsque le moteur est en marche et lorsque vous procédez à des tests de fonctionnement. S'approcher d'un moteur en fonctionnement constitue un risque pour votre sécurité personnelle. Des éléments en mouvement pourraient happer des vêtements amples ou des cheveux longs et vous infliger de graves blessures.

 $\sqrt{\phantom{a}}$  Ne démarrez le moteur que dans un endroit bien aéré. Si vous faites tourner le moteur dans un local fermé, assurez- vous que la pièce est équipée d'un extracteur qui permet d'évacuer vers l'extérieur les gaz d'échappement et les émissions en provenance du carter moteur.

- $\Delta$  N'exposez jamais les batteries à des flammes nues ou à des étincelles électriques. Ne fumez jamais à proximité des batteries. Pendant le cycle de charge, les batteries produisent de l'hydrogène qui, mélangé à l'air, peut constituer un mélange explosif. Ce gaz oxhydrique est facilement inflammable et extrêmement explosif.
- $\triangle$  Veillez à toujours brancher les câbles + (positif) et – (négatif) sur les bornes correspondantes des batteries. Un mauvais branchement peut endommager sérieusement les équipements électriques. Reportez-vous aux schémas de câblage dans le manuel d'utilisation du moteur.
- $\Lambda$  Utilisez toujours des lunettes de protection lorsque vous manipulez les batteries du moteur. L'électrolyte contient de l'acide sulfurique qui est extrêmement corrosif. Si l'électrolyte de la batterie entre en contact avec la peau non protégée, rincez-vous immédiatement et abondamment avec de l'eau claire et du savon et consultez un médecin. Si l'électrolyte entre en contact avec les yeux, rincez-les immédiatement (de préférence en prenant un bain d'oeil) et abondamment avec de l'eau claire et consultez un médecin sans délai.

 $\triangle$  Ne travaillez jamais sur un moteur suspendu à un treuil.

 $\Delta$  Il est interdit de faire tourner le moteur dans des endroits où sont entreposés des matériaux explosifs ou des gaz.

### **Généralités**

#### **Pose**

Ce manuel d'installation n'est rédigé qu'à l'intention de professionnels.

Il doit être utilisé conjointement avec le manuel d'utilisation du moteur correspondant.

Volvo Penta dégage toute responsabilité en ce qui concerne les blessures corporels ou les dégâts matériels résultant de la non observation de ces consignes ou du fait que le travail a été réalisé par un personnel non professionnel.

L'installateur doit s'assurer que le système fonctionne conformément aux consignes fournies dans ce manuel d'installation.

#### **Méthodes de travail**

Ce manuel s'adresse à du personnel qualifié. Ce qui signifie que ce manuel est réservé à « l'installateur ». Reportez-vous au manuel d'utilisation spécifique du moteur lorsque vous avez besoin d'informations particulières, surtout en ce qui concerne les mesures de sécurité et le fonctionnement du moteur.

Les travaux doivent être effectués soit dans un atelier d'entretien Volvo Penta ou dans tout autre atelier spécialisé agréé et correctement équipé possédant un personnel qualifié et expérimenté.

#### **Système EDC (fonctionnement)**

Le moteur est équipé d'un régulateur électronique de régime moteur. La pompe d'injection renferme un actionneur électromagnétique qui détermine la quantité de carburant injecté. Le système EDC mesure la pression de suralimentation et la température de l'air d'admission et calcule le débit d'air disponible. Cela permet de déterminer la quantité de carburant pouvant être injecté (fonction de régulation des émanations d'échappement).

Le système détermine également le couple maximum disponible au régime moteur enregistré, sans risque de détérioration du moteur.

Pour accéder à une température de combustion plus élevée (préchauffage) et réduire les émissions au démarrage, le moteur tourne à vide plusieurs fois sans injecter de carburant (0 à 5 rotations suivant la température du liquide de refroidissement) et optimise également la quantité d'injection de démarrage en fonction de la température du liquide de refroidissement.

Pour protéger le moteur exposé à des températures de réfrigérant ou d'air de suralimentation élevées et à des pressions d'air de suralimentation excessives, l'unité de commande diesel diminue provisoirement la quantité de carburant (rendement moteur réduit) jusqu'à la normalisation de la/des valeur (s) actuelle(s). Le système EDC est également équipé de deux « modes de commande » ; un mode en charge et un mode sans charge.

Le module de commandes EDC est également doté d'un système de diagnostic qui aide les utilisateurs/ les techniciens de réparation à déterminer rapidement la cause des dysfonctionnements du système en utilisant un témoin ou un outil de diagnostic. Toute panne est indiquée par le clignotement répété du témoin de diagnostic. Si le témoin de diagnostic ne clignote pas, l'outil de diagnostic affiche un texte d'avertissement. Ce texte peut être sélectionné dans plusieurs langues.

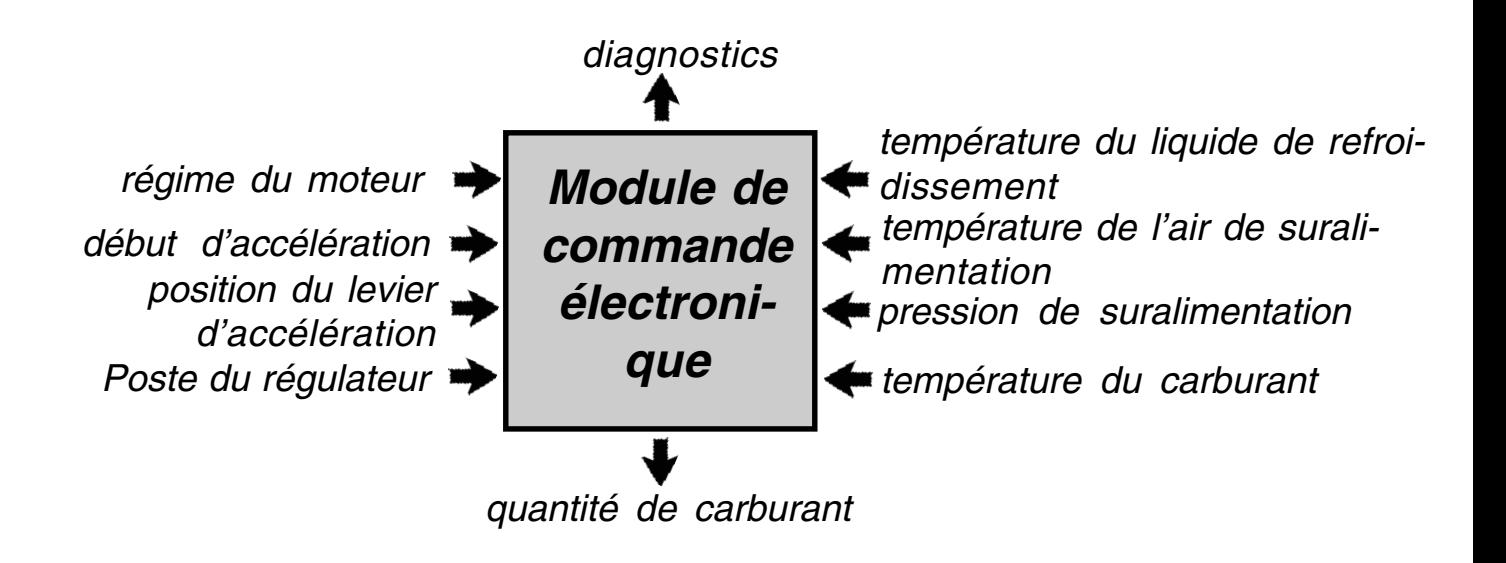

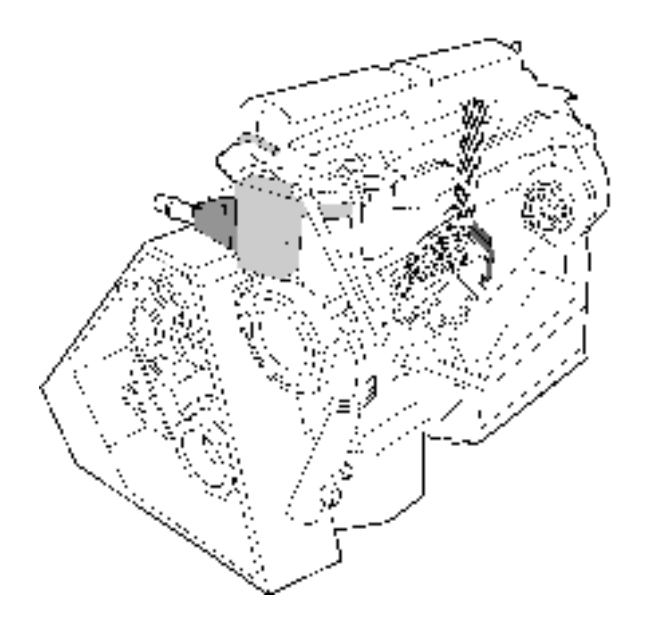

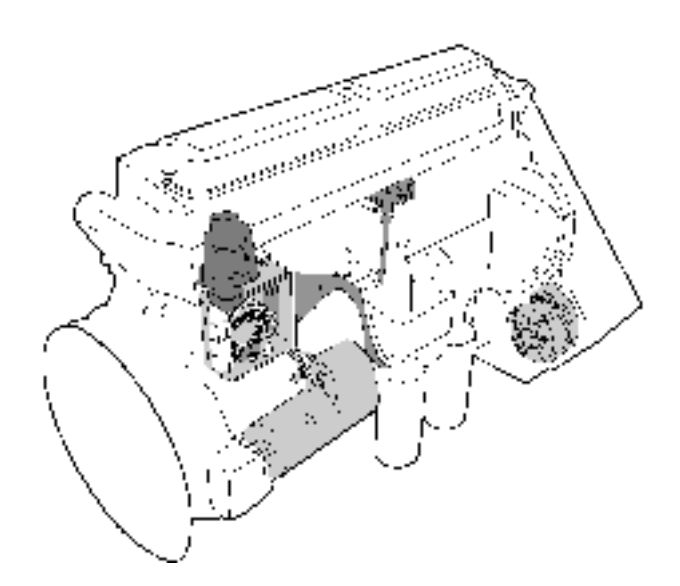

**Système EDC du moteur TWD740VE.**

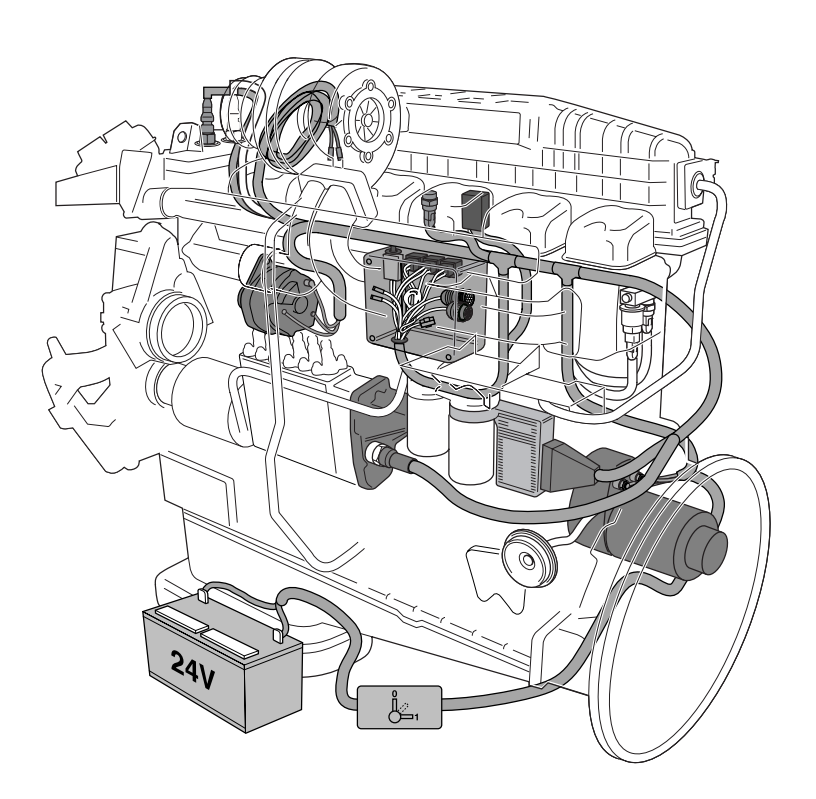

**Système EDC du moteur TWD1231VE.**

### **Principaux composants**

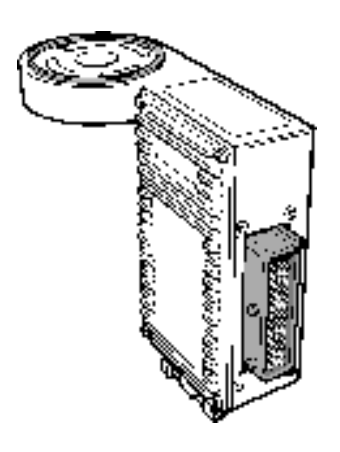

#### **Module de commande EDC**

Le composant principal du système EDC est le module de commande qui reçoit continuellement des informations en provenance des capteurs du moteur et des commandes.

Ces informations sont traitées par le module de commande qui transmet des signaux à l'actionneur électromagnétique qui commande à son tour le volume de carburant injecté à chaque charge.

Le module de commande contrôle le système et envoie des codes d'anomalie lorsque des pannes surviennent.

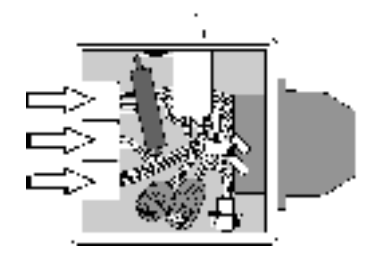

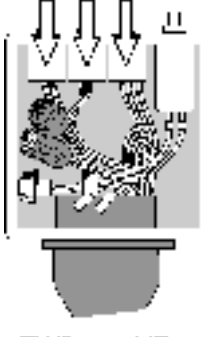

TWD740VE TWD1231VE

#### **Boîtier de branchement**

Commande les fonctions de démarrage et d'arrêt du moteur.

Le boîtier de branchement contient aussi le relais de démarrage, le relais principal, le relais d'arrêt, des fusibles et la prise diagnostique.

#### **Capteur de température de l'air d'admission**

Le capteur fournit des informations concernant la température de liquide de refroidissement au module de commande.

#### **Capteur de température du liquide de refroidissement**

Le capteur fournit des informations concernant la température de liquide de refroidissement au module de commande.

#### **Activateur**

L'activateur permet au module de commande de contrôler le régime moteur (TR/MN) et le mouvement de la bielle de commande. Ainsi, le module de commande détermine continuellement le besoin d'augmenter ou de réduire le courant au niveau du solénoïde de commande.

### **Instructions concernant l'installation**

#### **Acheminement des câbles**

Démarrez à partir du moteur puis développez le système vers le poste de commande. Le câblage est acheminé vers le poste de commande.

 $\triangle$  Ne tirez pas sur le câblage et évitez le contact avec les objets chauds ! N'oubliez pas que le câblage doit être acheminé de manière à éviter toute exposition à l'humidité et aux frottements, et que les composants et les raccords doivent être situés à des emplacements tenus au sec et facilement accessibles en cas d'inspection.

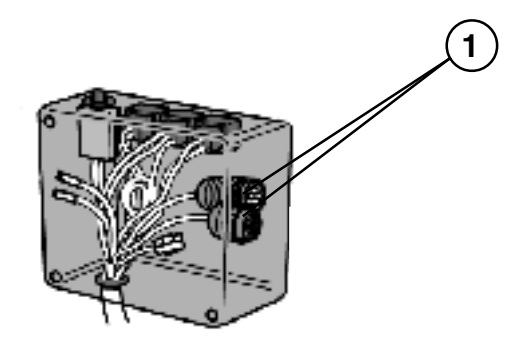

#### **Raccord de câblage EDC**

Avant de procéder au raccordement, contrôlez et graissez tous les connecteurs. (graisse N/P 1161417-9)

Raccordez le câblage principal au connecteur (1) situé dans le boîtier de connecteur. Acheminez ensuite le câblage vers le poste de commande.

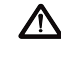

 $\bigwedge$  Veillez à acheminer le câblage tout en évitant les zones chaudes, les frottements et l'humidité.

### **Fonctionnement**

#### **Démarrage du moteur**

Le système EDC est doté d'un logiciel qui permet de gérer le préchauffage du moteur avant le démarrage ainsi que de post-chauffer celui-ci après le démarrage, voir diagramme dans chapitre « Signaux transmis au moteur ».

Lorsque que l'on appuie sur le bouton de démarrage, le mode préchauffage est activé, après quoi on essaie de démarrer pendant 30 secondes maximum. Dès que le moteur a démarré, le mode post-chauffage est activé, voir diagramme dans chapitre « Signaux transmis au moteur ».

Pour pouvoir démarrer le moteur directement (c.-à-d. sans préchauffage), il faut appuyer deux fois de suite et maintenir le bouton enfoncé pendant la phase de démarrage.

Au démarrage, la quantité de carburant requise est déterminée par la température du liquide de refroidissement.

**N. B.** Sur les moteurs équipés du système EDC , le démarreur doit être actionné plus longtemps, comparé aux moteurs équivalents dotés d'un système d'injection mécanique. Cela vient du fait que le système EDC préchauffe la chambre de combustion au moment du démarrage afin de réduire les émissions d'échappement.

#### **Fonctionnement**

Les moteurs équipés d'EDC fonctionnent de manière identique aux moteurs Volvo Penta mécaniques sans EDC. La différence est qu'il est possible de changer le **mode de commande**.

#### **Arrêt du moteur**

Les moteurs EDC possèdent un dispositif d'arrêt électronique. Pour couper le moteur, enfoncez le bouton d'arrêt ; le courant est interrompu et le moteur est arrêté par l'intermédiaire du relais d'arrêt. Le contacteur principal ne devrait pas être utilisé pour arrêter le moteur car de fortes impulsions riches en énergie peuvent être générées si le moteur est muni d'un alternateur. De plus l'alternateur peut également être endommagé.

### **Codes d'anomalie**

#### **Généralités**

Le système EDC est équipé d'une fonction de diagnostic embarqué, qui indique si le système fonctionne normalement, grâce à un bouton et un témoin indicateur combinés.

Cette fonction de diagnostic embarqué se compose d'un bouton, marqué de l'indication DIAGNOSTICS, combiné à un témoin indicateur.

Le module de commande EDC contrôle continuellement le fonctionnement du système. Le témoin indicateur clignote si un dysfonctionnement du système EDC survient ou si le système reçoit des signaux anormaux.

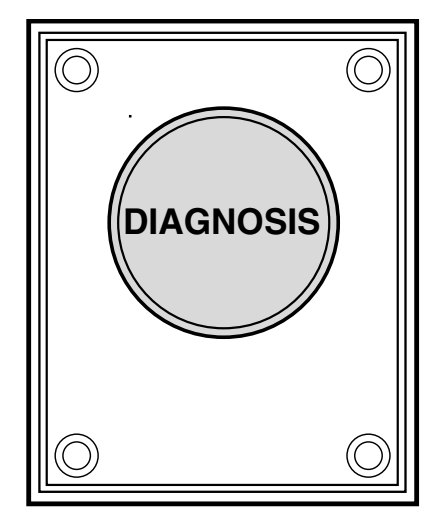

#### **Fonction de diagnostic**

Le témoin indicateur du bouton (DIAGNOSTICS) commence à clignoter si le système reçoit des signaux anormaux ou si un dysfonctionnement du système EDC survient.

Appuyez sur le bouton (pendant au moins une seconde) pour lire le code d'anomalie et pour annuler le signal d'alarme. Un code d'anomalie s'affiche sous forme de code à deux phases lorsque le bouton est relâché.

Si plusieurs codes DTC sont enregistrés, il suffit d'appuyer à nouveau sur le bouton pour afficher le code suivant. Dès que vous retournez sur le premier code DTC affiché, cela signifie que vous avez parcouru la totalité des codes DTC.

Les codes d'anomalie sont enregistrés dans la mémoire du module de commande jusqu'à ce qu'ils soient effacés. Effacez les codes **après** que la (les) panne(s) a été (ont été) réparée(s).

**REMARQUE ! Si le système de diagnostic embarqué a déclenché un processus (par exemple l'arrêt du moteur), vous devez effacer le code d'anomalie avant de pouvoir redémarrer le moteur. Reportez-vous à la section « Effacement des codes d'anomalie ».**

#### **Lecture des codes d'anomalie**

Appuyez sur le bouton DIAGNOSTICS pendant au moins une seconde. Le témoin indique l'emplacement de la panne quand il clignote.

Le témoin clignote en affichant un message de type code d'anomalie sous la forme d'un code à deux phases. Cela se manifeste tout d'abord par quelques clignotements (par unités de dix), suivis d'une courte pause, puis par une série supplémentaire de clignotements (unités simples).

Exemple : **2 clignotements – pause – 4 clignotements** = Code d'anomalie 2.4. Panne au niveau du capteur de régime de moteur.

Après prise en compte de l'alarme (les codes d'anomalie ont été lus) la lumière s'éteint. Les codes d'anomalie peuvent être relevés à nouveau en appuyant sur le bouton.

Reportez-vous à la section « Codes d'anomalie du système EDC » des pages suivantes pour obtenir une explication sur les séquences des codes clignotants.

#### **Effacement des Codes d'anomalie enregistrés**

- 1. Vérifiez que la tension d'alimentation a été coupée.
- 2. Appuyez sur le bouton « DIAGNOSTICS » et maintenez-le enfoncé pendant la mise sous tension. Maintenez le bouton enfoncé pendant au moins 3 secondes de plus.
- 3. Les codes d'anomalie sont à présent effacés.

#### **Lecture des codes d'anomalie enregistrés**

Les codes d'anomalie du système sont indiqués aux trois pages suivantes. Les codes d'anomalie peuvent être lus des deux manières suivantes :

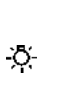

**•** Le témoin "Diagnostic" commence à clignoter ; relevez les codes d'anomalie en comptant les clignotements du témoin ou en utilisant un outil de diagnostic.

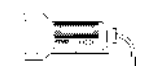

Procédez au relevé des codes uniquement avec l'outil de diagnostic.

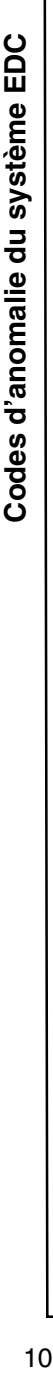

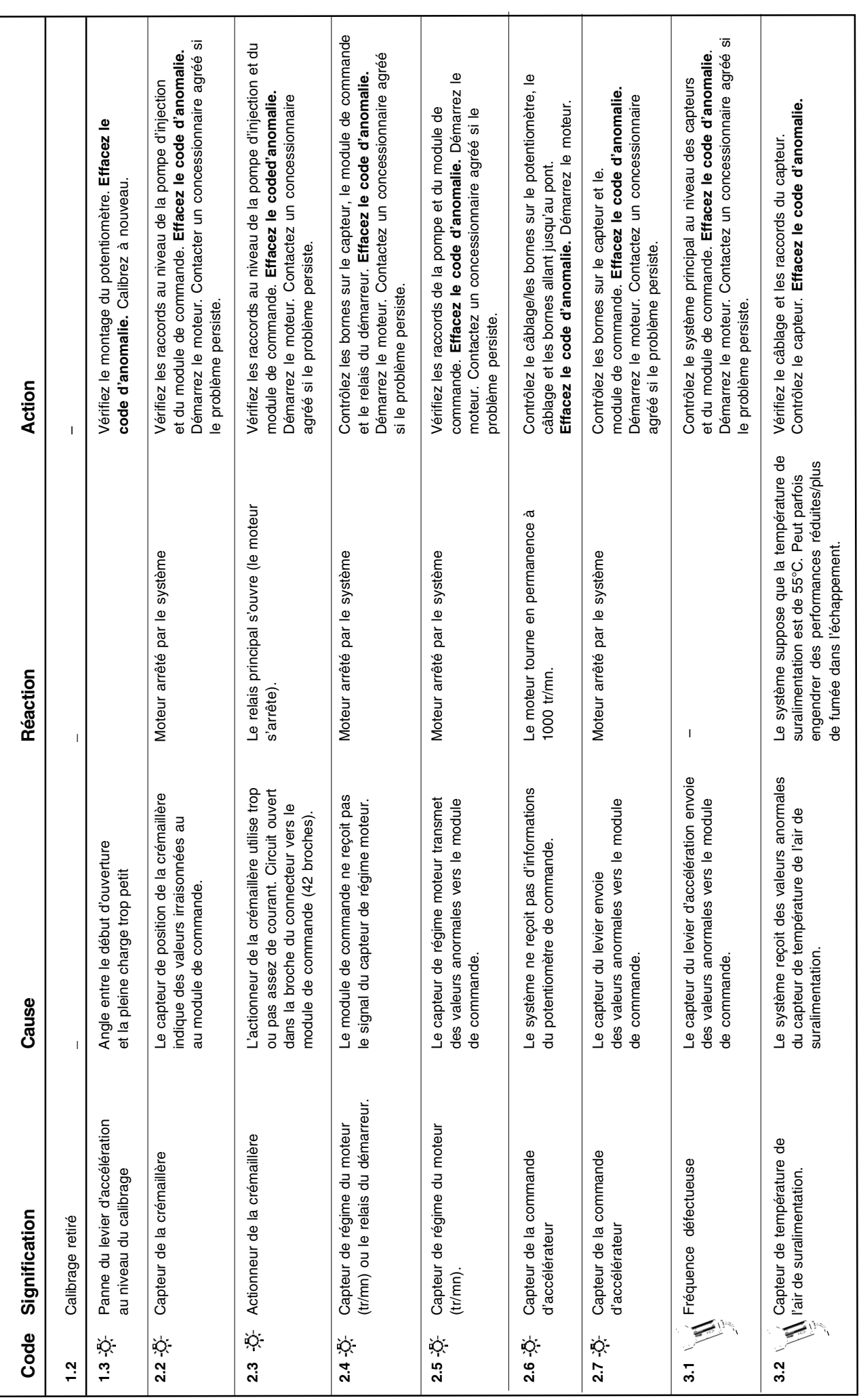

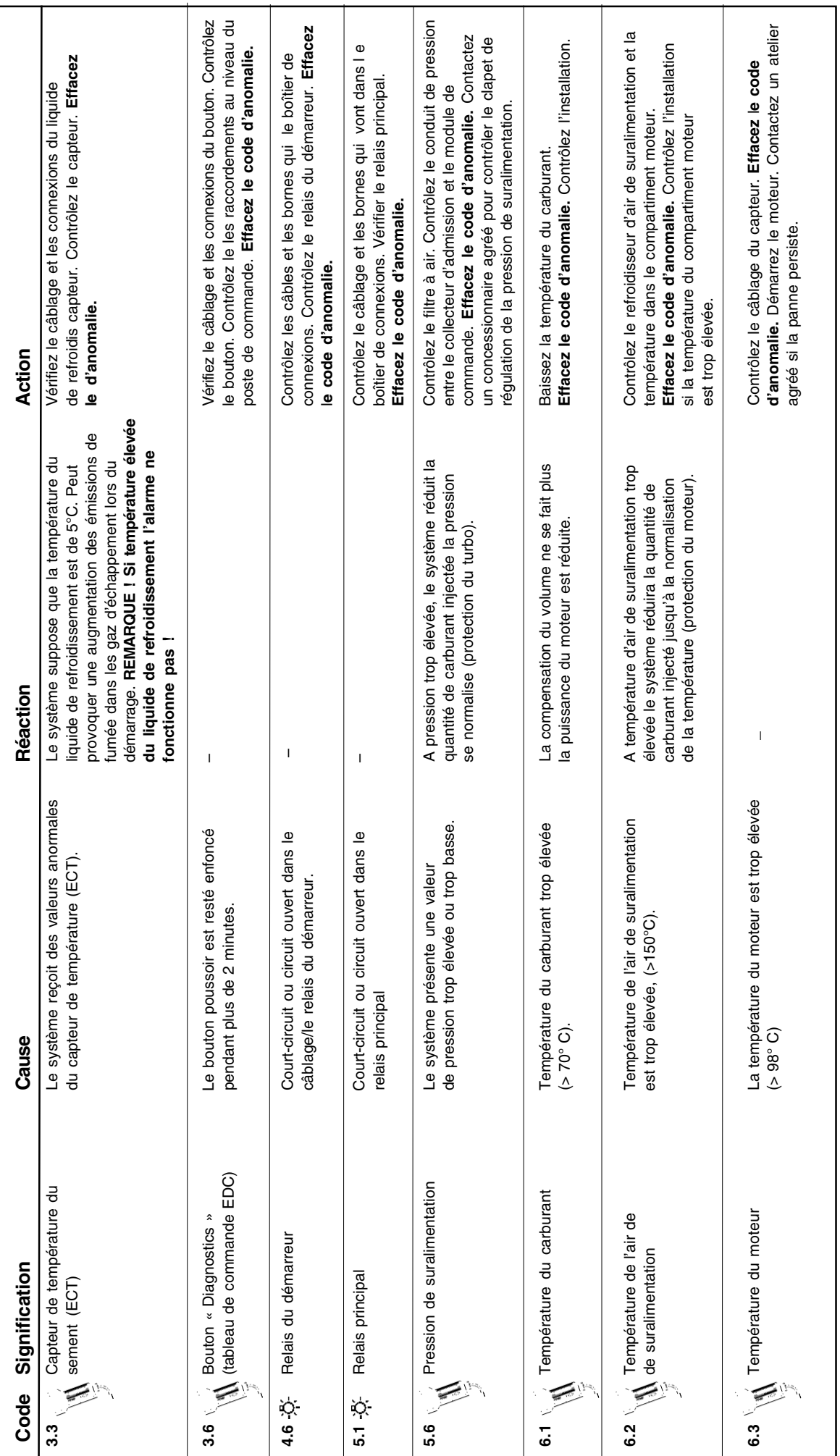

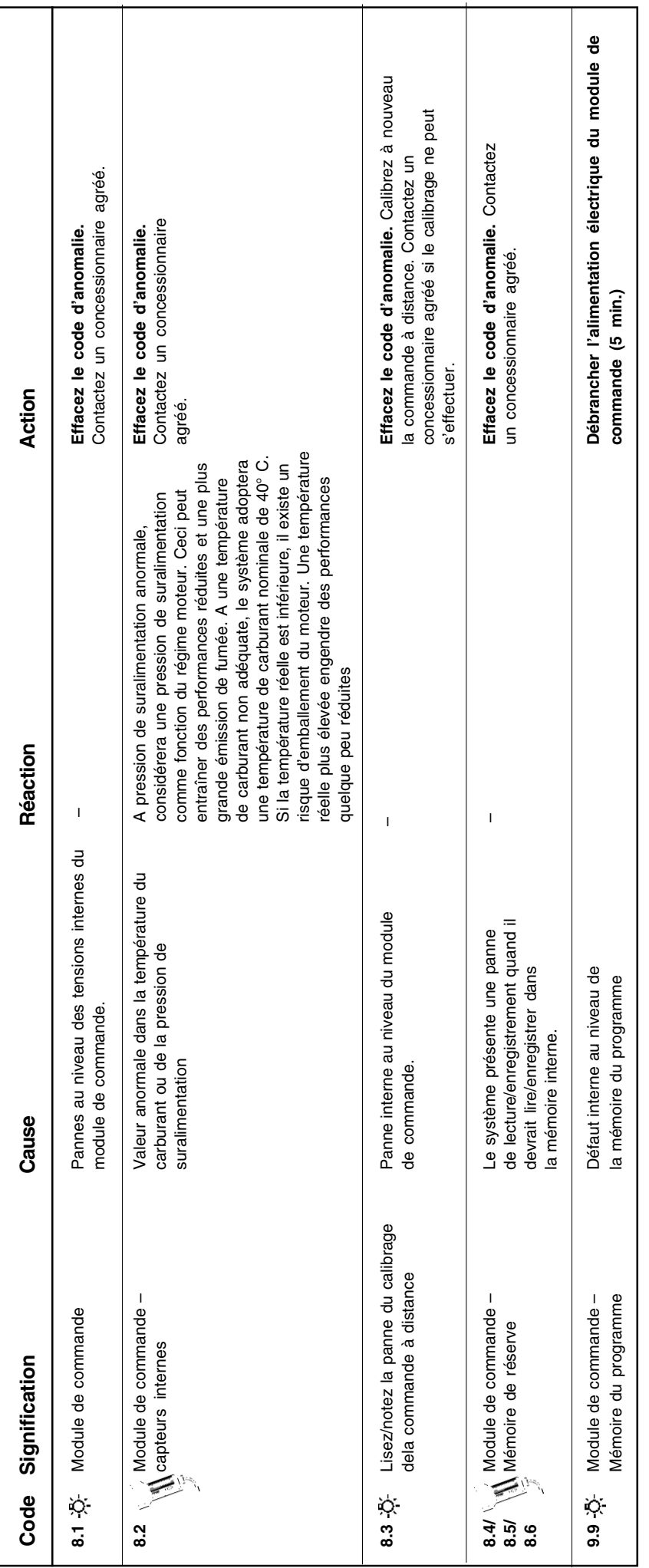

### **Signaux envoyés au moteur**

**Calibrage du module de commande de la commande diesel électronique (EDC)**

**REMARQUE ! La procédure de calibrage décrite cidessous concerne les véhicules équipés d'une commande du régime moteur !**

**REMARQUE ! Le moteur peut être calibré avec un potentiomètre et les différentes pédales. La commande ne nécessite pas de calibrage si elle respecte les valeurs données !**

Pour effectuer un calibrage, posez un interrupteur (1) entre la broche n° 1 dans le « Connecteur femelle » (reportez-vous à la section « Systèmes Electriques ») et la borne positive de la batterie conformément au schéma suivant. (L'interrupteur doit avoir un ressort et doit être « normalement ouvert »)

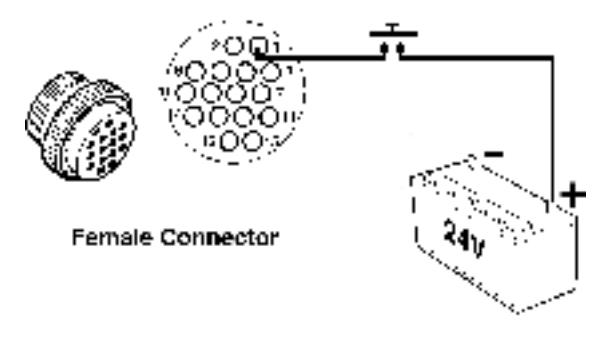

- 1. Placez la commande d'accélérateur en position de ralenti.
- 2. Effacez tout code d'anomalie (reportez-vous aux Codes d'anomalie).
- 3. Eteignez la tension du système.
- 4. Appuyez sur l'interrupteur (1). Maintenez l'interrupteur enfoncé et activez la tension.

Maintenez l'interrupteur enfoncé pendant au moins 3 secondes.

- 5. Relâchez le bouton. **Le témoin diagnostic** clignotera, indiquant que le système EDC est en mode calibrage.
- 6. Déplacez l la commande d'accélérateur sur la position de pleine charge. Maintenez le levier dans cette position. Enregistrez cette position en appuyant sur l'interrupteur pendant au moins 3 secondes.
- 7. Amenez la commande d'accélérateur en position de ralenti. Maintenez le levier dans cette position. Enregistrez cette position en appuyant sur l'interrupteur (1) pendant au moins 3 secondes.
- 8. Terminez le calibrage en appuyant de nouveau sur l'interrupteur. **Le témoin diagnostic** s'arrête de clignoter et le calibrage est terminé.

13

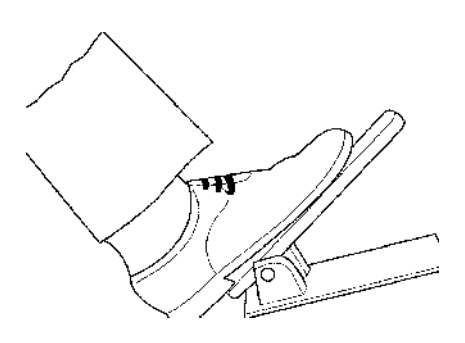

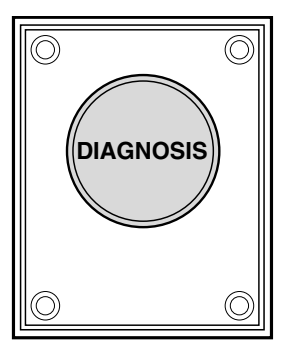

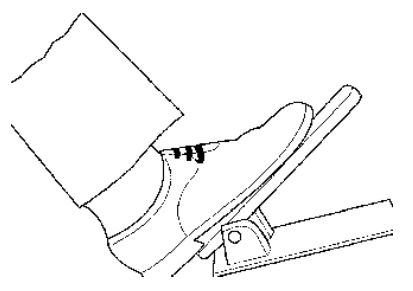

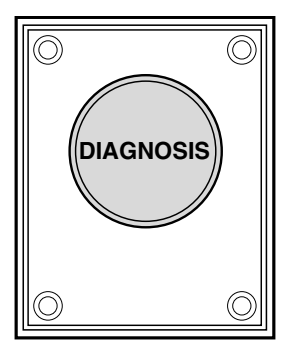

#### **Réglage du ralenti**

Le régime de ralenti est réglé en usine à 600 tr/mn. Si nécessaire, la vitesse de ralenti peut être réglée entre: 550 et 1000 tr/mn (TWD740VE) 550 et 900 tr/mn (TWD1231VE)

**Réglez la vitesse de ralenti lorsque la température de service du moteur est normale.**

**REMARQUE ! La procédure de calibrage décrite cidessous concerne les véhicules équipés d'une commande du régime moteur.**

**REMARQUE ! Le moteur peut être calibré avec un potentiomètre et les différentes pédales. La commande ne nécessite pas de calibrage si elle respecte les valeurs données !**

Réglez la vitesse de ralenti en respectant les instructions qui figurent à la page précédente.

- 1. Passez en mode de calibrage suivant les points 1 à 5 (reportez-vous à la page précédente).
- 2. Démarrez le moteur. Le régime de ralenti du moteur peut à présent être réglé à l'aide du levier de papillon dans la plage (équivalent au mouvement du levier).
- 3. Réglez le régime moteur (TR/MN) souhaité et appuyez sur l'interrupteur. La vitesse de ralenti est à présent enregistrée dans la mémoire du module de commande.

#### **Installation du câblage principal**

La commande recommandée pour installer correctement est suivant le système électrique fourni (reportez-vous à la **«Systèmes électriques»**).

#### **Courbes : Pré – chauffage et post – chauffage, Commande du régime moteur**

Le préchauffage se met automatiquement en route au démarrage (reportez-vous à la **«Fonctionnement»**).

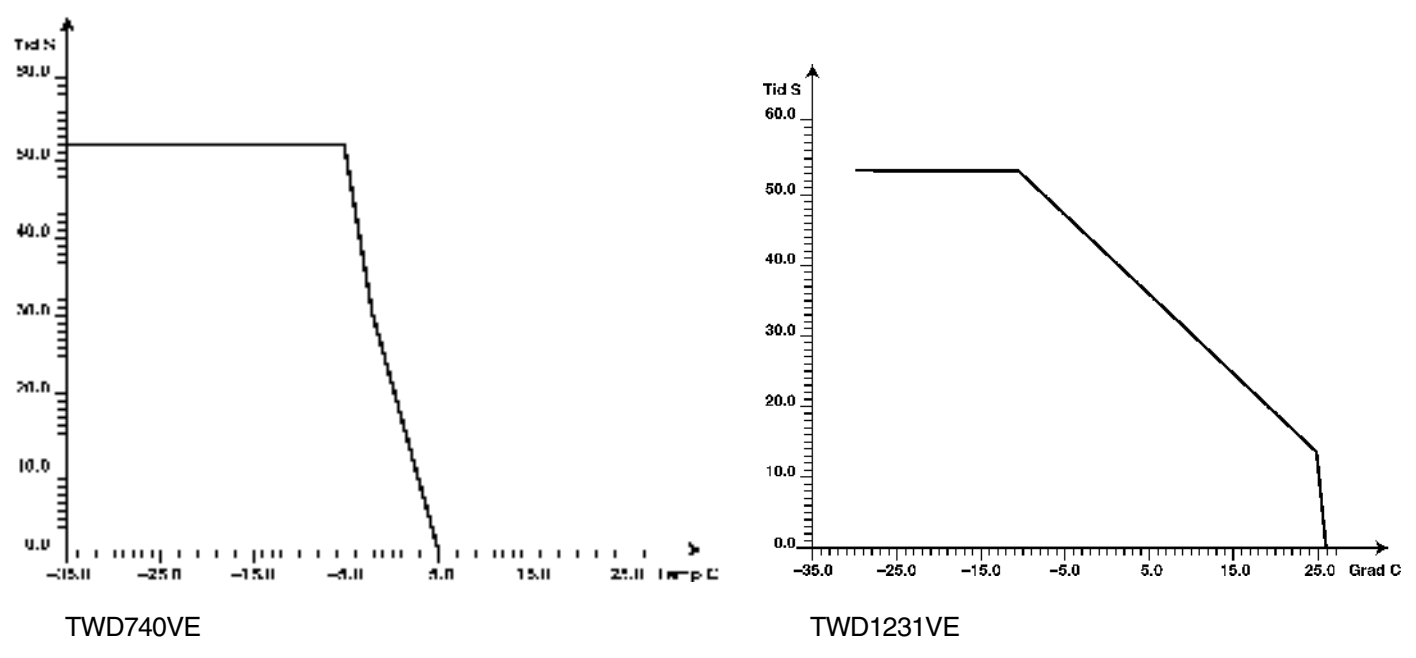

#### **Schéma de pré – chauffage et de post – chauffage du moteur**

#### **Signaux d'entrée**

Il existe trois moyens de commander le régime moteur :

- **•** Tension (reportez-vous au graphique 1, page 16). Broches 3 et 45 sur le connecteur (point 17) du système électrique du câblage principal.
- **•** Fréquence (reportez-vous au graphique 2). « PWM-IN » sur le schéma de câblage du moteur.
- **•** Potentiomètre de l'accélération : 0,4 (2–10) kΩ (Le potentiomètre ne doit pas être inférieur à 400 Ω)

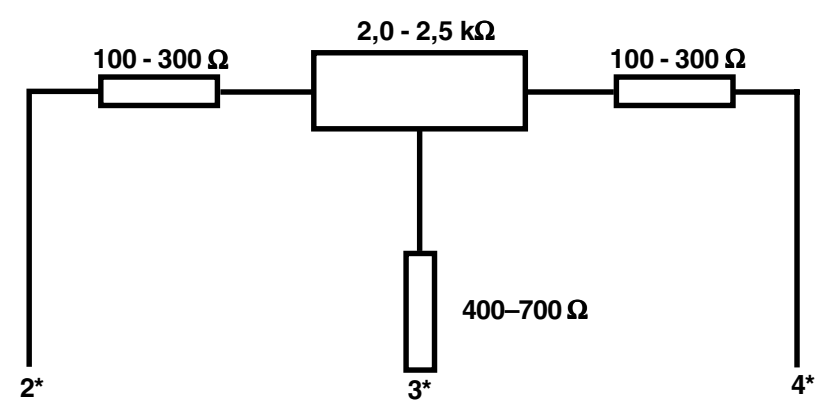

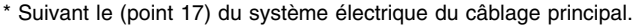

## Plus d'informations sur : www.dbmoteurs.fr

15

#### **Graph 1**

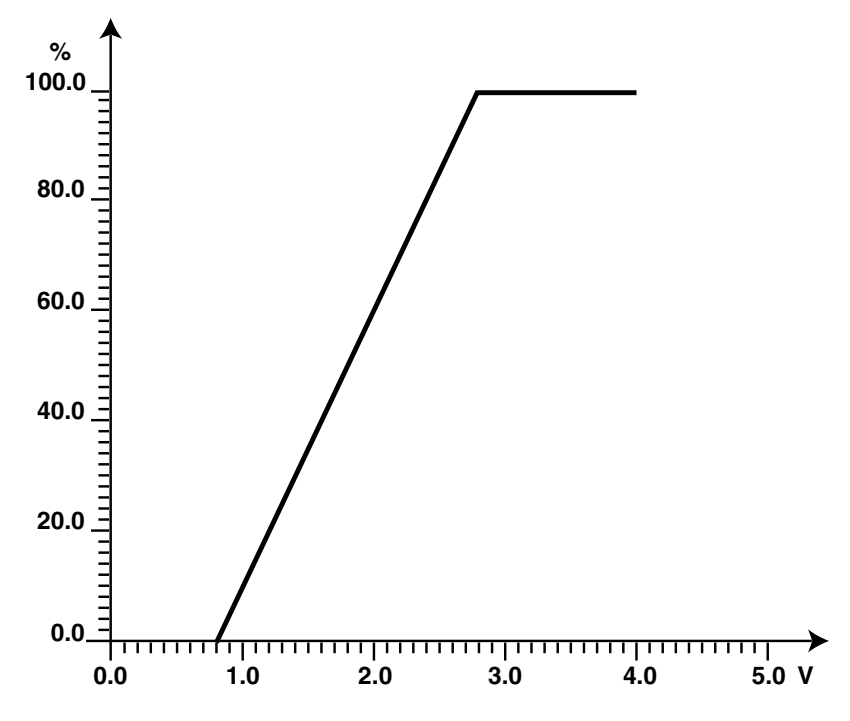

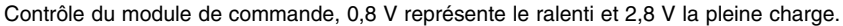

#### **Graph 2**

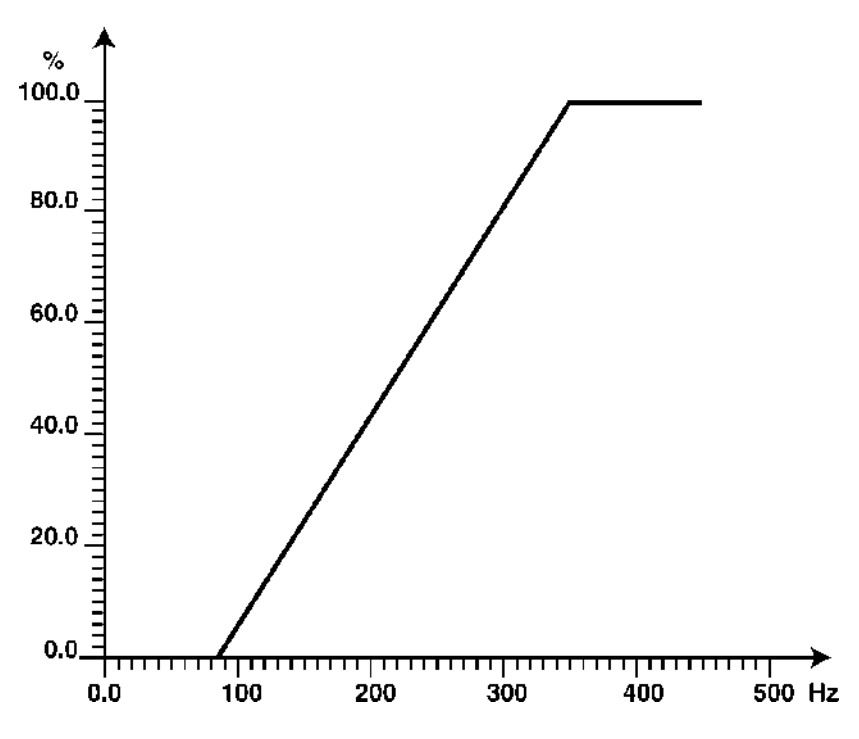

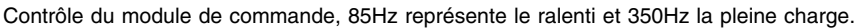

## **Outil diagnostic**

La clé diagnostique est un outil d'entretien qui vous donne de précieuses informations sur l'état du moteur lors de l'entretien ou du fonctionnement.

Vous pouvez insérer l'outil diagnostic dans la prise diagnostique/de test du moteur ou à chaque poste de commande. Toutes les informations sont continuellement données dans un texte sur un écran à cristaux liquides à doubles rangées. Sélectionner l'une des huit langues disponibles :

**1ère alternative :** anglais, suédois, allemand et français. **2ème alternative :** espagnol, néerlandais, portugais, italien.

Voici les informations de diagnostic qu'il est possible d'afficher:

- Régime moteur
- Bielle de commande
- Pression absolue
- Température
	- Température du liquide de refroidissement
	- Température de carburant
	- Température de l'air de suralimentation
- Consommation de carburant
- Période de fonctionnement
- Entrées/sorties
- Pression de suralimentation
- Facteur de charge
- Commande du régime moteur
	- Temps de pré chauffage
	- Temps de post chauffage
- Commande du régime moteur
	- Fréquence
	- Tension
- Valeur nominale du régime moteur
- Tension batterie
- Codes d'anomalie
- Historique du moteur

Sélectionnez les menus à l'aide des curseurs.

#### **Prise diagnostique/de sortie de test**

Des prises diagnostiques/de sortie de test se trouvent sur le boîtier de branchement du moteur et le(s) poste(s) de commande pour raccorder l'outil diagnostic. La prise diagnostique/de sortie de test du moteur est placée dans le boîtier de bornes sur le côté gauche du moteur. Branchez l'outil diagnostic à l'aide du connecteur à 2 broches et branchez les pinces crocodiles à une alimentation adaptée (l'alternateur, par exemple).

Le câble rouge doit être connecté à la borne + et le câble noir à la borne – .

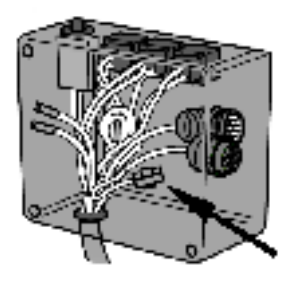

Boîtier de branchement du moteur avec prise diagnostique/de sortie de test

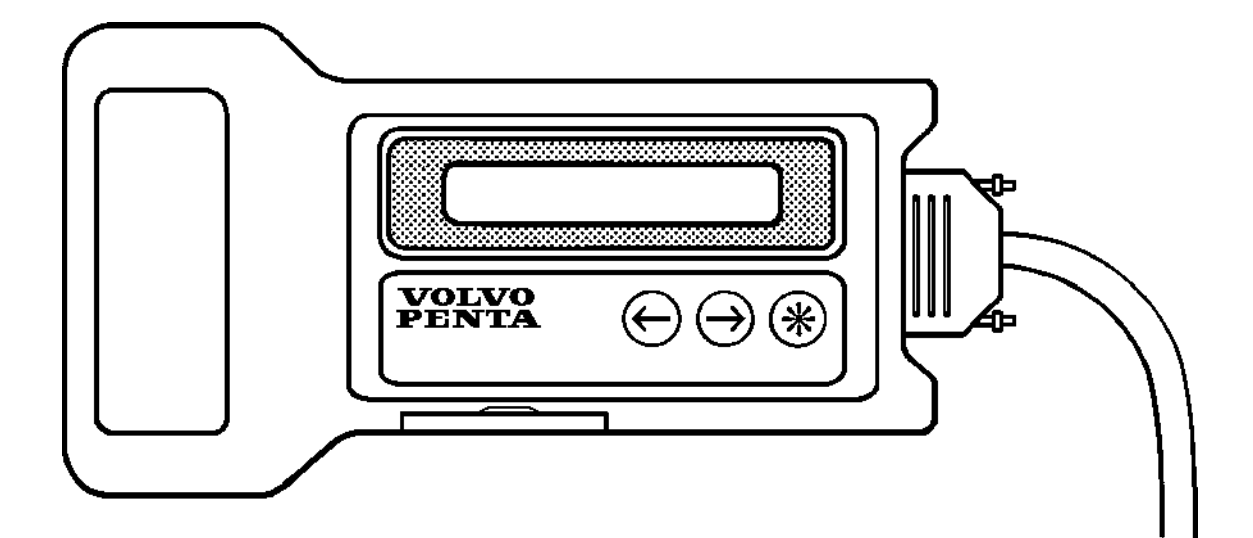

### **Systèmes de sécurité**

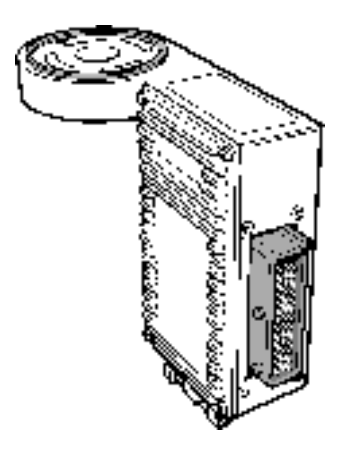

#### **Module de commande**

Le composant principal du système EDC est le module de commande qui reçoit continuellement des informations en provenance des capteurs du moteur et des commandes.

Ces informations sont traitées par le module de commande qui transmet des signaux à l'actionneur électronique qui commande à son tour le volume de carburant injecté à chaque charge.

Le module de commande contrôle le système et envoie des codes d'anomalie lorsque des pannes surviennent.

Le module de commande est raccordé au faisceau de câbles par l'intermédiaire d'un connecteur à 42 broches.

#### **Valeurs limites TWD740VE Valeurs d'alarme**

Ce sont les valeurs maxi autorisées pour par ex. la température de l'air de suralimentation et du liquide de refroidissement. Si les valeurs d'alarme sont dépassées, le système réduit la quantité de carburant jusqu'à ce que la valeur soit redevenue normale. Pour retrouver sa puissance initiale, le moteur doit être redémarré.

Les valeurs limites d'alarme suivantes sont programmées dans l'unité de commande :

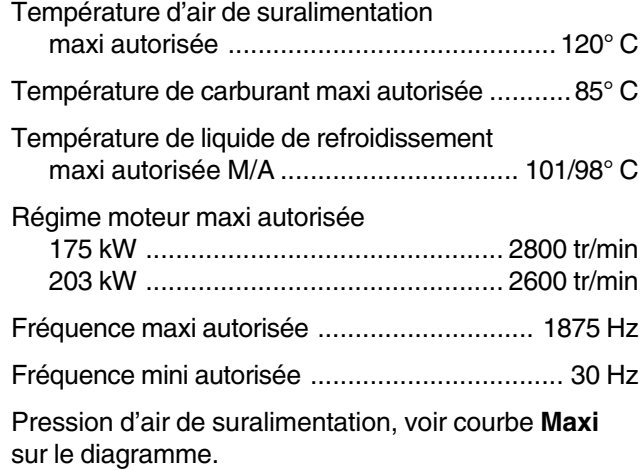

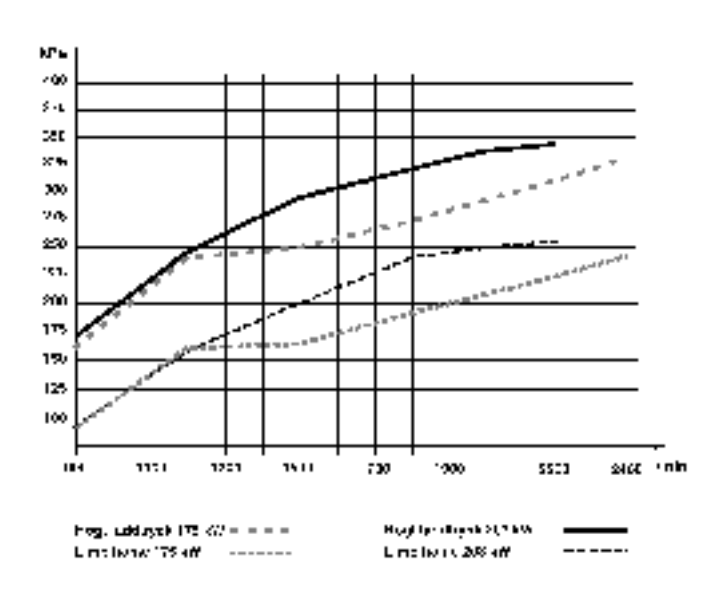

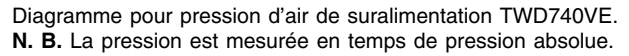

#### **Valeurs Mode dégradé (valeurs de réglage d'urgence)**

Les valeurs de la fonction Mode dégradé sont activées par l'unité de commande pour permettre au moteur de continuer à tourner, mais à un niveau de performance, en cas de problème technique sur l'unité de commande ou sur son équipement auxiliaire, les capteurs etc.

Les valeurs suivantes (mode dégradé) sont stockées dans l'unité de commande :

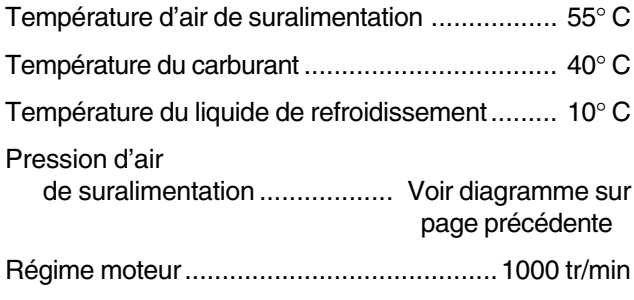

#### **Valeurs extrêmes**

Les valeurs maximale et minimale respectivement ainsi que la durée de dépassement négatif ou positif de ces valeurs sont stockées dans l'unité de commande. Ces valeurs sont analysées grâce à un programme de diagnostic voir chapitre «Contrôle de fonctionnement à l'aide du programme de diagnostic «.

Les valeurs extrêmes suivantes sont stockées dans l'unité de commande :

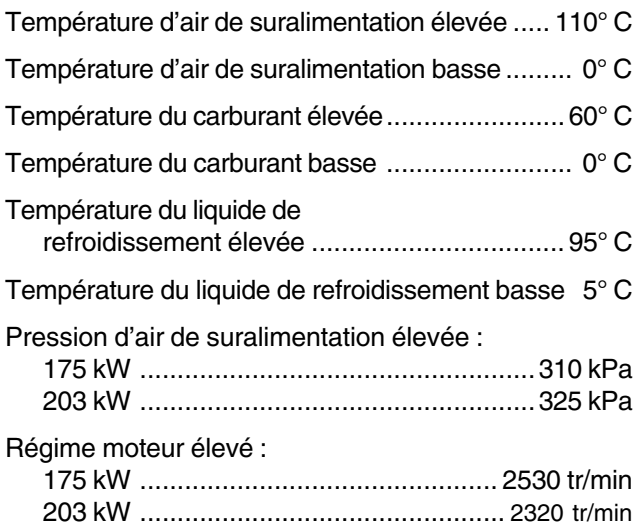

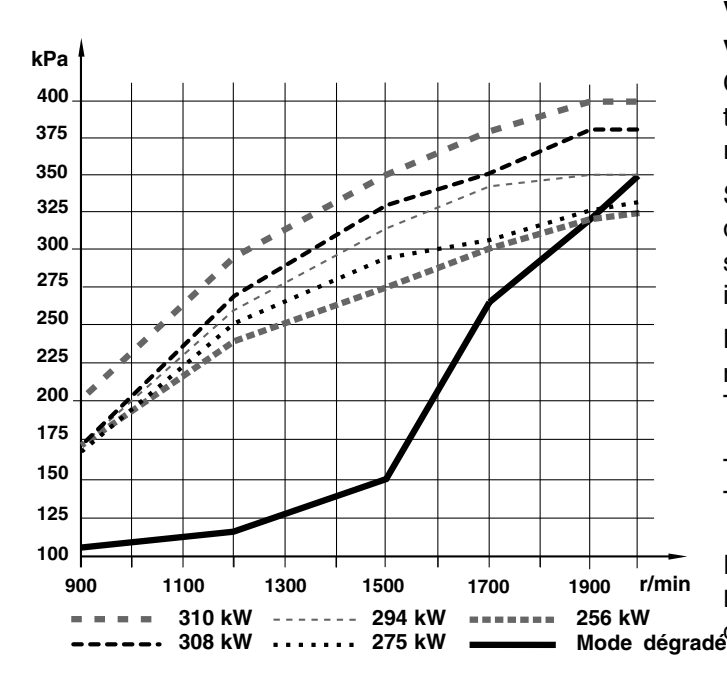

Diagramme pour pression d'air de suralimentation TWD1231VE. **N. B.** La pression est mesurée en temps de pression absolue.

#### **Valeurs limites TWD1231VE Valeurs d'alarme**

Ce sont les valeurs maxi autorisées pour par ex. la température de l'air de suralimentation et du liquide de refroidissement.

Si les valeurs d'alarme sont dépassées, le système réduit la quantité de carburant jusqu'à ce que la valeur soit redevenue normale. Pour retrouver sa puissance initiale, le moteur doit être redémarré.

Les valeurs limites d'alarme suivantes sont programmées dans l'unité de commande :

Température d'air de suralimentation

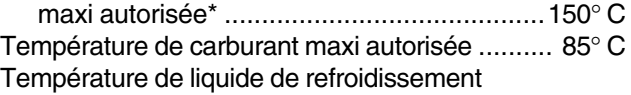

maxi autorisée, M/A ................................ 103/96° C Régime moteur maxi autorisée ................... 2500 tr/min Pression d'air de suralimentation, voir courbe **Maxi** sur le diagramme. \*

Agri Boost; 120° C

#### **Valeurs Mode dégradé (valeurs de réglage d'urgence)**

Les valeurs de la fonction Mode dégradé sont activées par l'unité de commande pour permettre au moteur de continuer à tourner, mais à un niveau de performance, en cas de problème technique sur l'unité de commande ou sur son équipement auxiliaire, les capteurs etc.

Les valeurs suivantes (mode dégradé) sont stockées dans l'unité de commande :

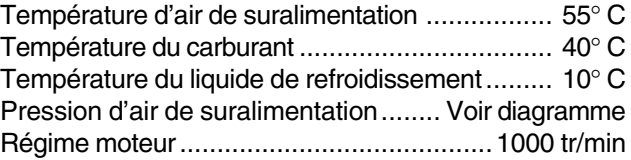

#### **Valeurs extrêmes**

Les valeurs maximale et minimale respectivement ainsi que la durée de dépassement négatif ou positif de ces valeurs sont stockées dans l'unité de commande. Ces valeurs sont analysées grâce à un programme de diagnostic voir chapitre «Contrôle de fonctionnement à l'aide du programme de diagnostic «.

Les valeurs extrêmes suivantes sont stockées dans l'unité de commande :

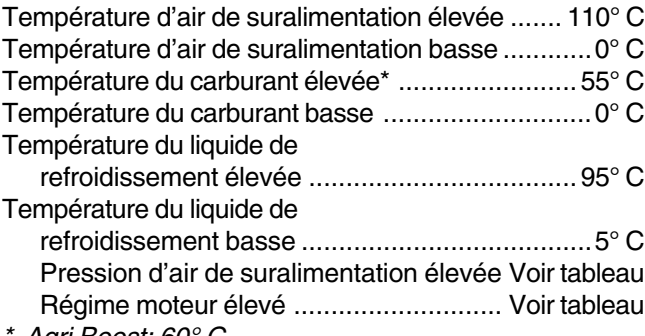

Agri Boost; 60° C

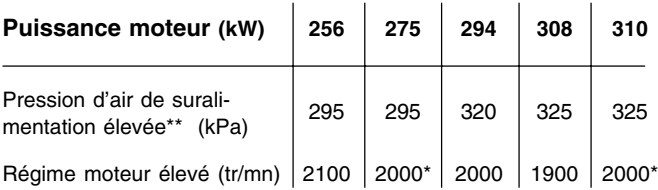

\* Agri Boost; 275/310; 2200 tr/min

\*\* Pression absolue

#### **Capteurs de température et de pression**

Si le module de commande EDC ne retient pas de signaux normaux, par exemple :

- Si le capteur de température du liquide de refroidissement donne des valeurs anormales, le module de commande choisira une valeur (constante) pour cette température. Ceci ne diminue pas la quantité de carburant.
- Si le capteur de température du liquide de refroidissement donne des valeurs anormales, le module de commande choisira une valeur (constante) pour cette température. Ceci réduit toutefois la quantité de carburant pour protéger le turbocompresseur.
- Si le capteur de pression de suralimentation donne des valeurs anormales, le module de commande choisira une valeur pour la pression. Cette valeur est une fonction du régime moteur (TR/MN).

Ce mode sera indiqué par la lampe de diagnostic.

Le système EDC intègre un système de surveillance automatique pour certaines fonctions du moteur. Par exemple, si le moteur a un problème de surchauffe ou si la pression de suralimentation est trop élevée, la charge du moteur sera automatiquement ramenée à un niveau sûr. Ce mode sera indiqué par la lampe de diagnostic. Coupez le moteur et effacez les codes d'anomalie. Lorsque vous redémarrez le moteur, les valeurs normales reviennent et le moteur retrouve sa charge initiale.

**REMARQUE :** Un court-circuit dans le système électrique déclenchera l'action des fusibles semi-automatiques et le moteur s'arrêtera. Avant de démarrer le moteur, identifiez la source du court-circuit et remédiez au problème.

### **Système électrique**

L'unité de commande est montée avec le filtre à carburant. Sur le bord arrière de l'unité se trouve une prise hermétique à 42 pôles pour le raccordement du faisceau de câble. Les câbles de l'unité de commande sont protégés dans des gaines plastique.

Une connexion de câble pour la mesure de la pression d'air de suralimentation est placée sous l'unité de commande. Le capteur de température du carburant est situé dans l'œillet de montage du module de commande qui est fixé aux filtres fins de carburant.

Le module de commande enregistre les informations lorsqu'il reçoit des valeurs incorrectes voire anormales.

Les repères chiffrés sur l'illustration du système EDC correspondent à ceux utilisés sur le schéma électrique. Ils indiquent la position des différents composants sur le moteur.

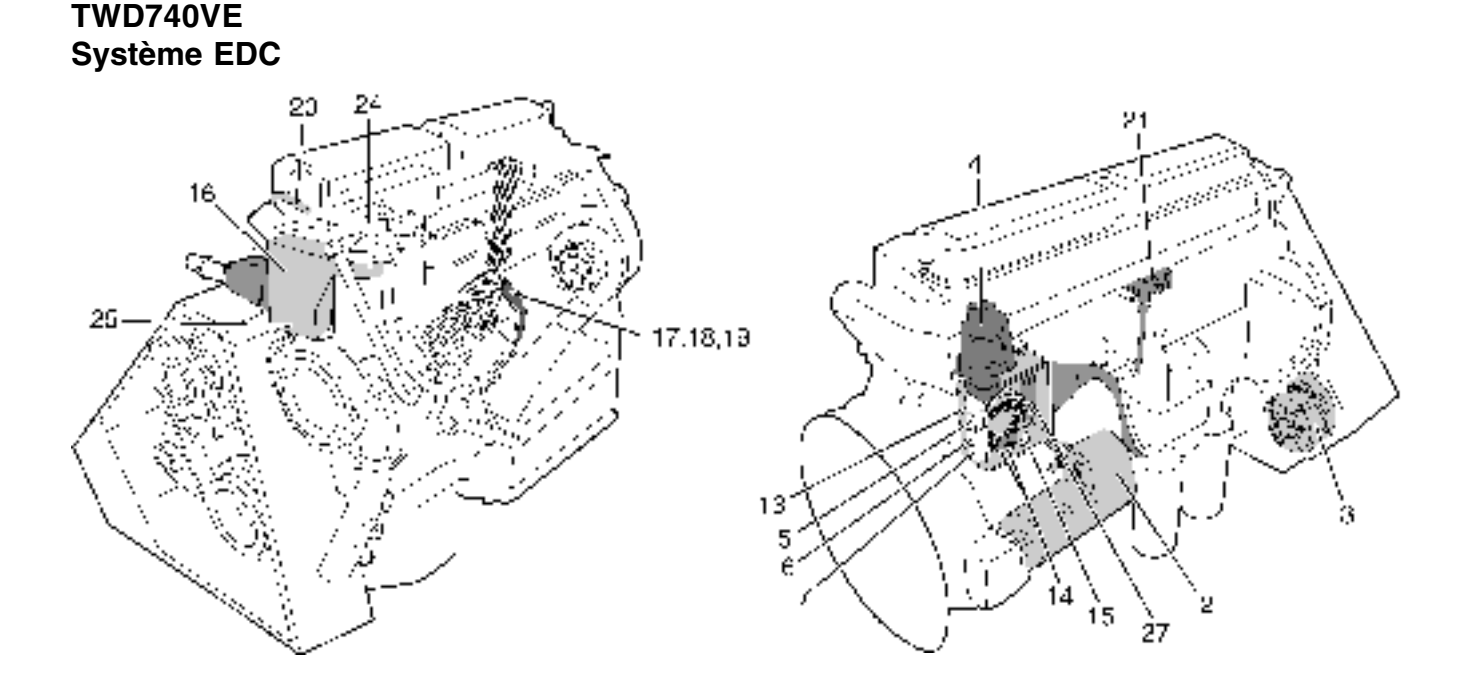

#### **Liste des composants pour système EDC**

- 1. –
- 2. Démarreur
- 3. Alternateur
- 4. Relais de préchauffage
- 5. Relais de démarrage
- 6. Relais principal
- 7. Relais d'arrêt
- 8. –
- $9<sub>l</sub>$
- $10.$
- 11. –
- $12.$
- 13. Fusible automatique
- 14. 2 connecteurs à 16 pôles
- 15. Prise test 16. Unité de commande
- 17. Électro-aimant de commande (placé dans régulateur)
- 18. Capteur de régime (placé dans régulateur)
- 19. Capteur de position, tige de commande (placé dans régulateur)
- 20. Capteur, température de liquide de refroidissement (EDC)
- 21. Capteur, température de l'air de suralimentation
- 22. –
- 23. –
- 24. Capteur, température du carburant, placé dans l'unité de commande
- 25. Capteur, pression de l'air de suralimentation, placé dans l'unité de commande

22

#### **TWD1231VE Système EDC**

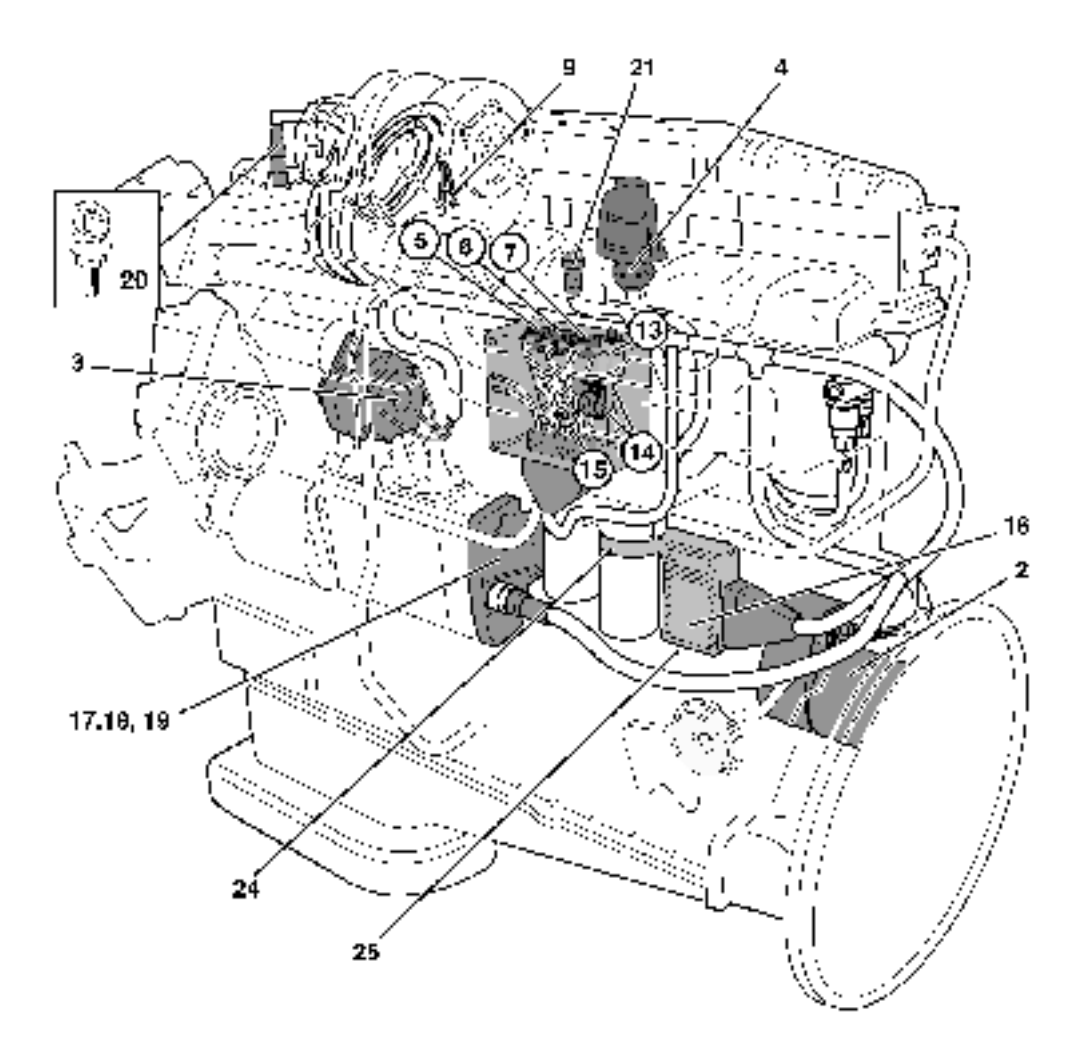

#### **Liste des composants pour système EDC**

- 1. –
- 2. Démarreur
- 3. Alternateur
- 4. Relais de préchauffage
- 5. Relais de démarrage
- 6. Relais principal
- 7. Relais d'arrêt
- 8. –
- 9. Contact de capteur, niveau eau de refroidissement
- $10.$
- $11. -$
- 12. –
- 13. Fusible automatique
- 14. 2 connecteurs à 16 pôles
- 15. Prise test
- 16. Unité de commande

17. Électro-aimant de commande (placé dans régulateur)

- 18. Capteur de régime (placé dans régulateur)
- 19. Capteur de position, tige de commande (placé dans régulateur)
- 20. Capteur, température de liquide de refroidissement (EDC)
- 21. Capteur, température de l'air de suralimenta-
- tion
- 22. –
- 23. –
- 24. Capteur, température du carburant, placé dans l'unité de commande
- 25. Capteur, pression de l'air de suralimentation, placé dans l'unité de commande

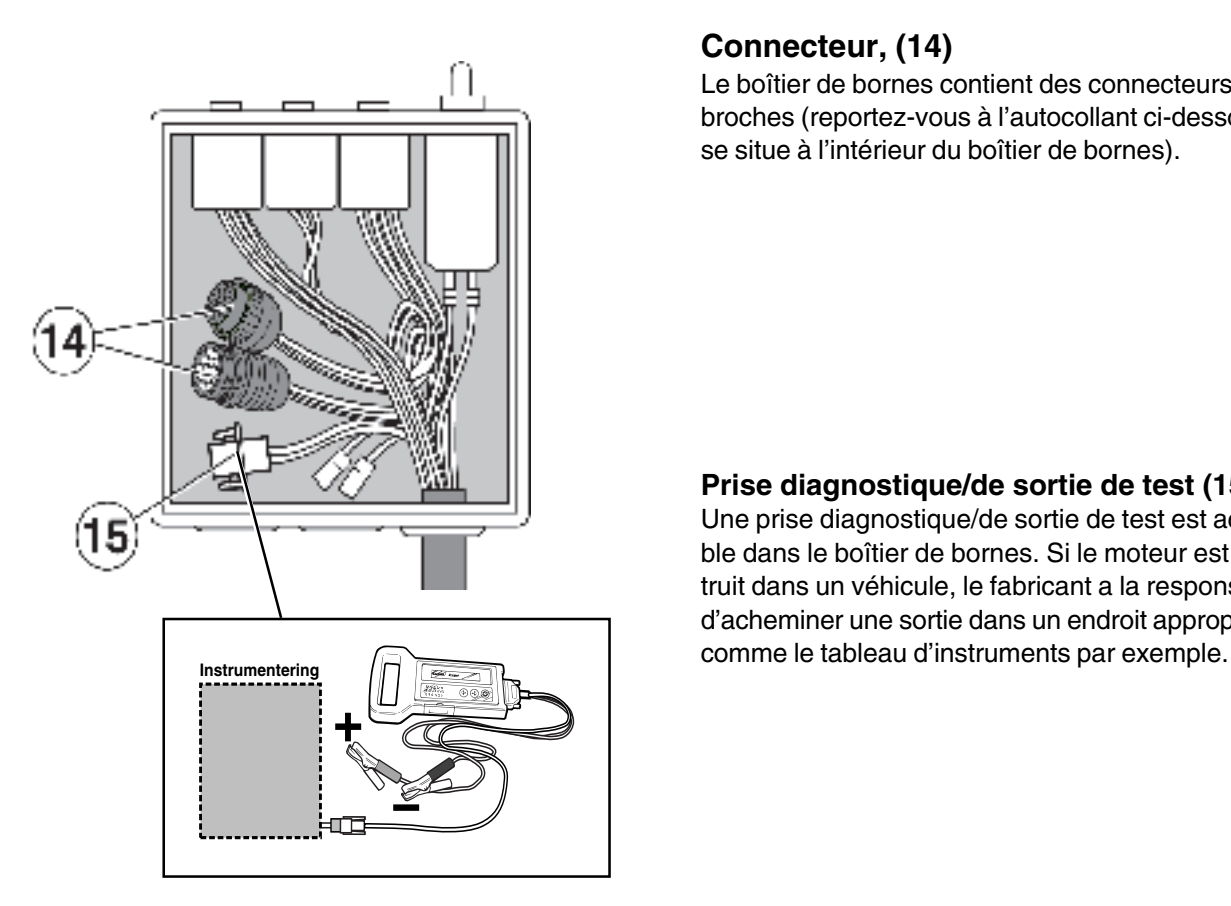

#### **Connecteur, (14)**

Le boîtier de bornes contient des connecteurs 2 à 16 broches (reportez-vous à l'autocollant ci-dessous, qui se situe à l'intérieur du boîtier de bornes).

#### **Prise diagnostique/de sortie de test (15)**

Une prise diagnostique/de sortie de test est accessible dans le boîtier de bornes. Si le moteur est construit dans un véhicule, le fabricant a la responsabilité d'acheminer une sortie dans un endroit approprié,

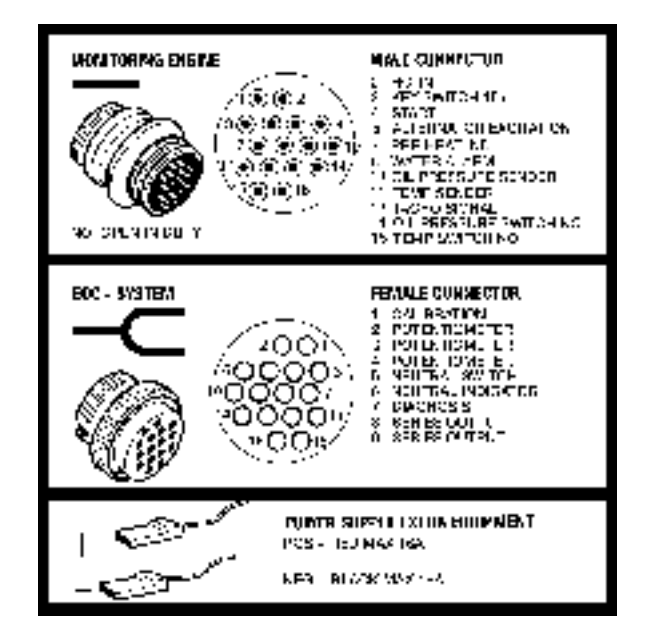

L'autocollant pour la broche du connecteur.

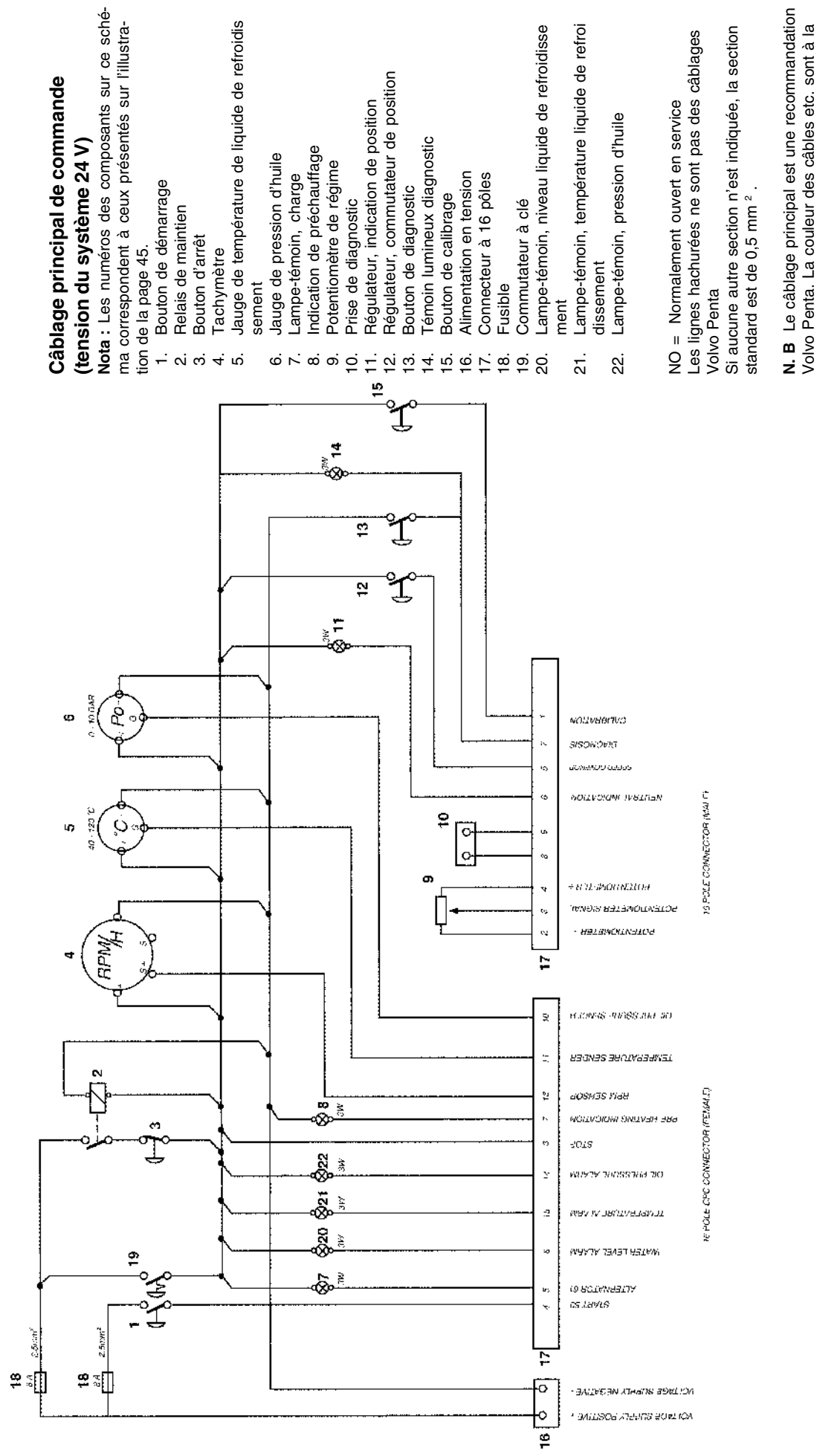

Volvo Penta. La couleur des câbles etc. sont à la charge du client. charge du client.

## Plus d'informations sur : www.dbmoteurs.fr

**Pupitre de commande schématique**

Pupitre de commande schématique

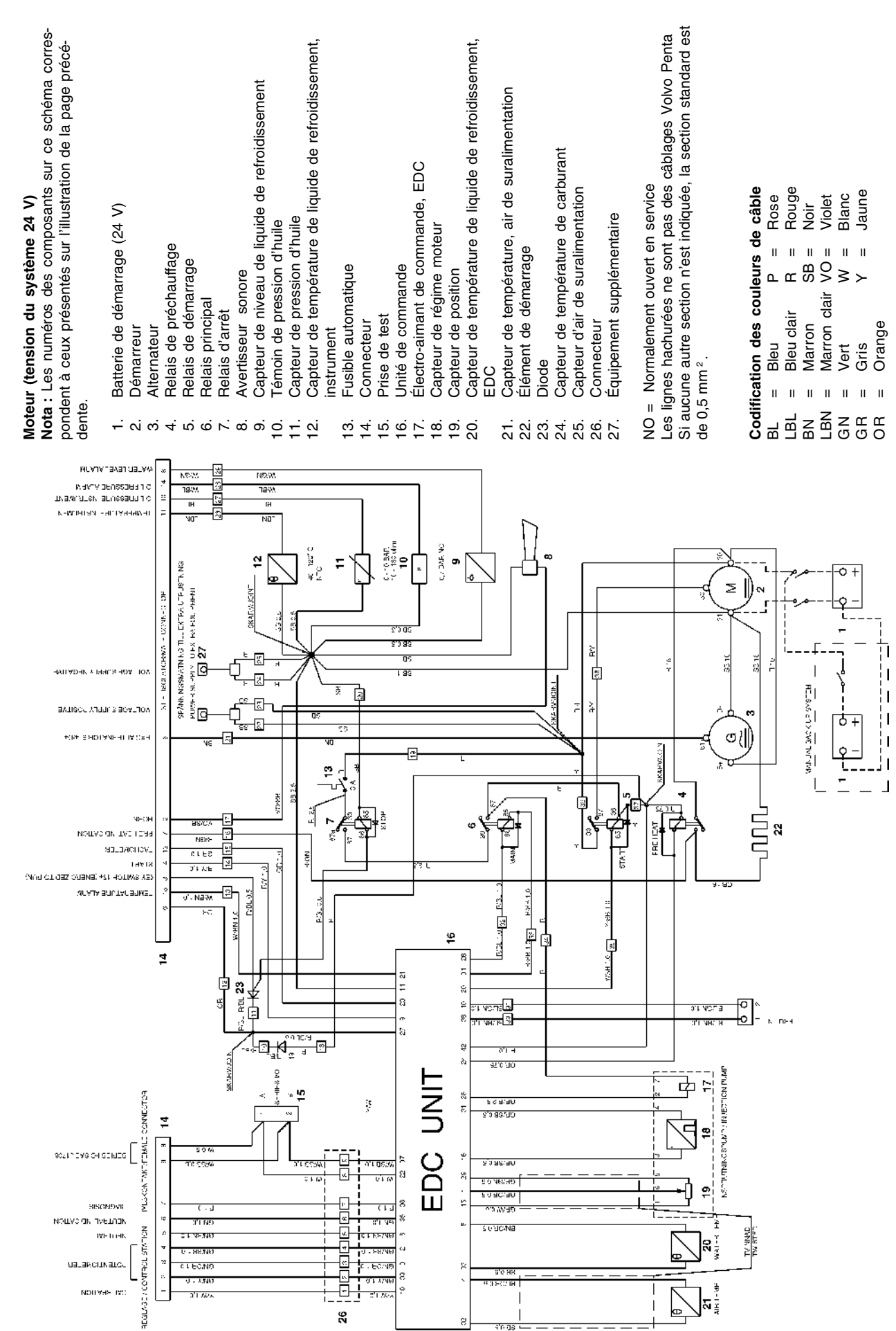

26

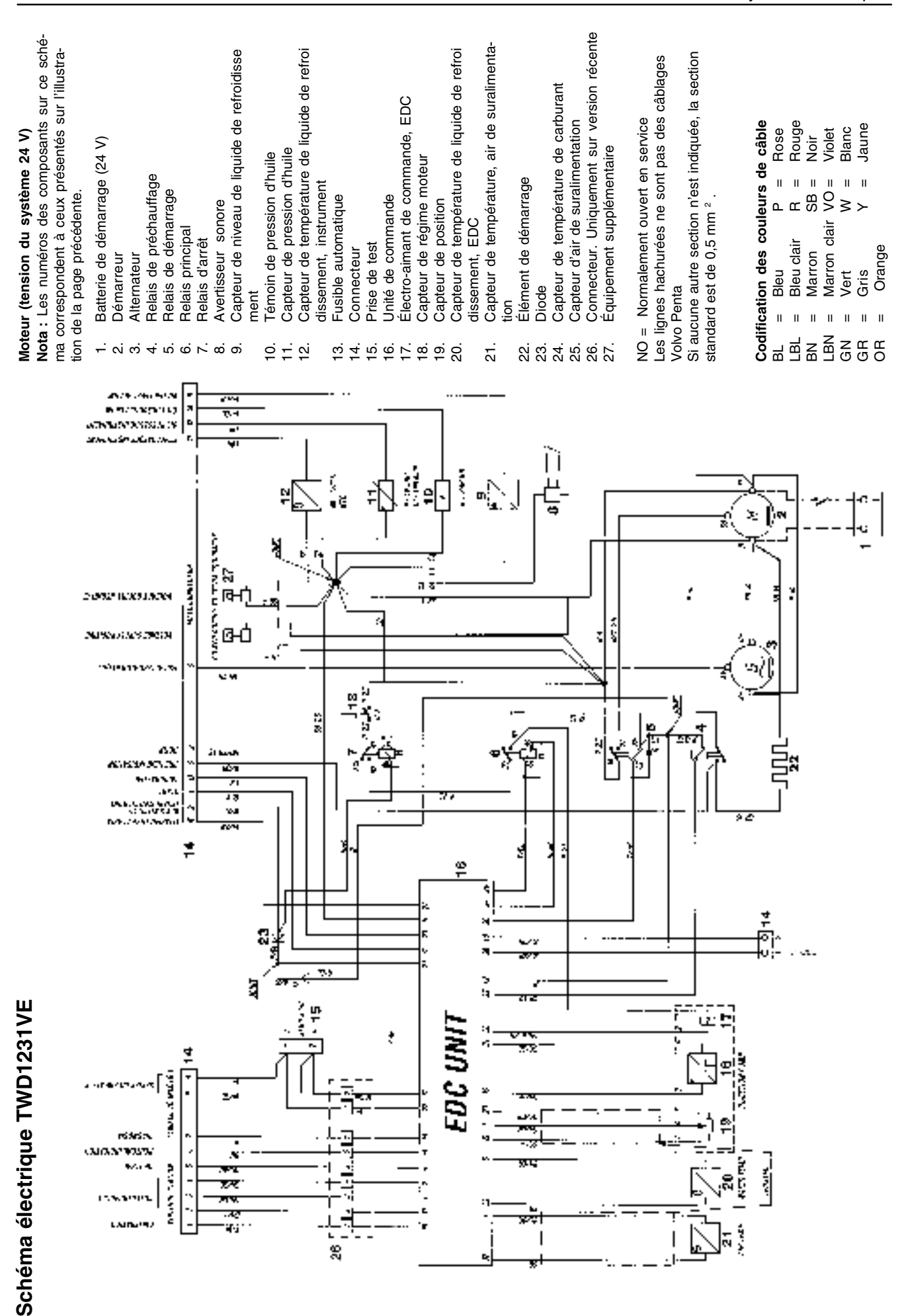

27

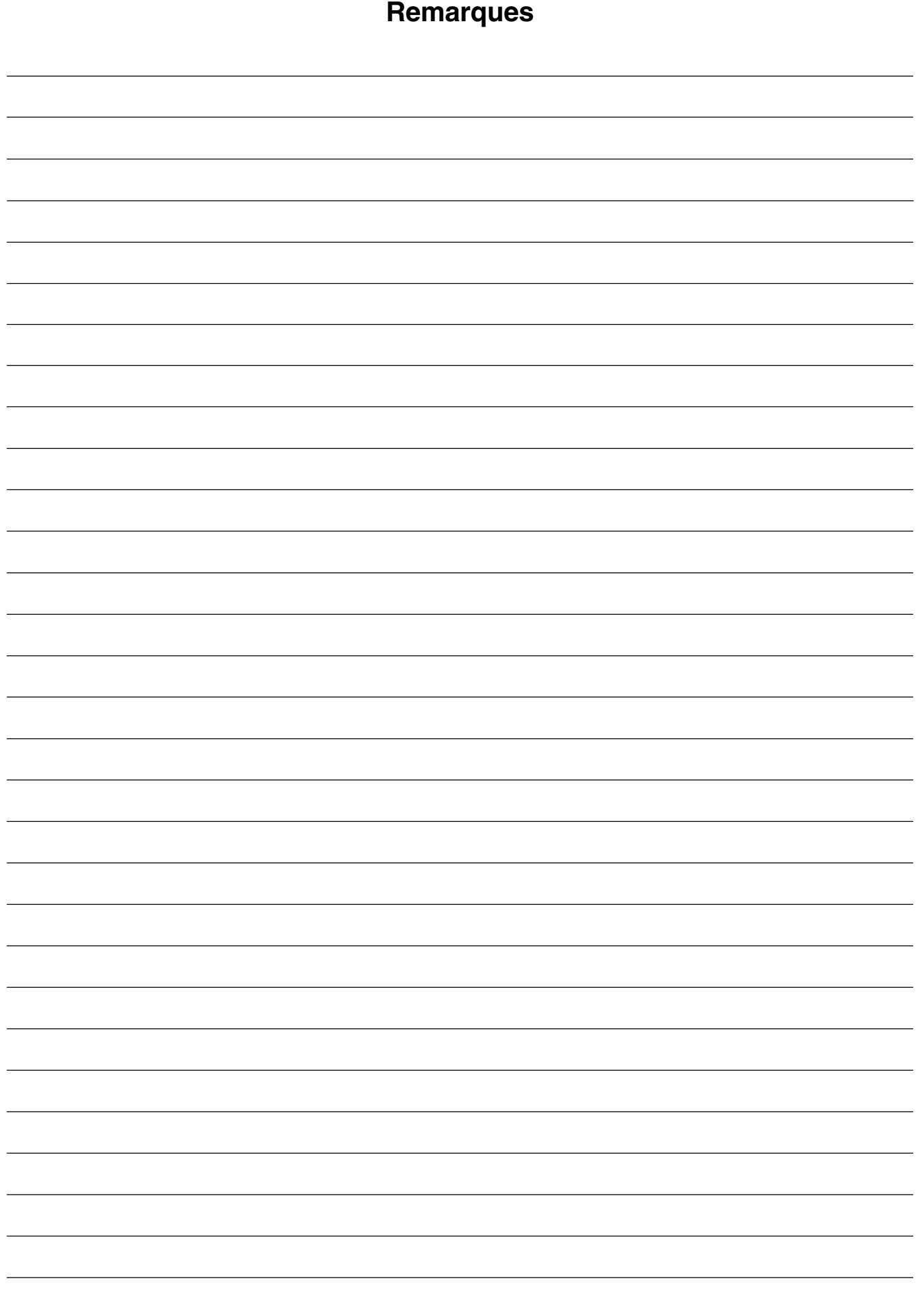

### **Fiche de rapport**

Avez-vous des réclamations ou d'autres remarques concernant ce manuel ? Faites une photocopie de cette page, inscrivez vos remarques et envoyez-la nous. L'adresse figure au bas de cette page. Il serait préférable que vous écriviez en suédois ou en anglais.

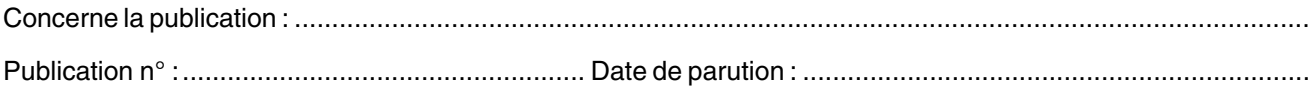

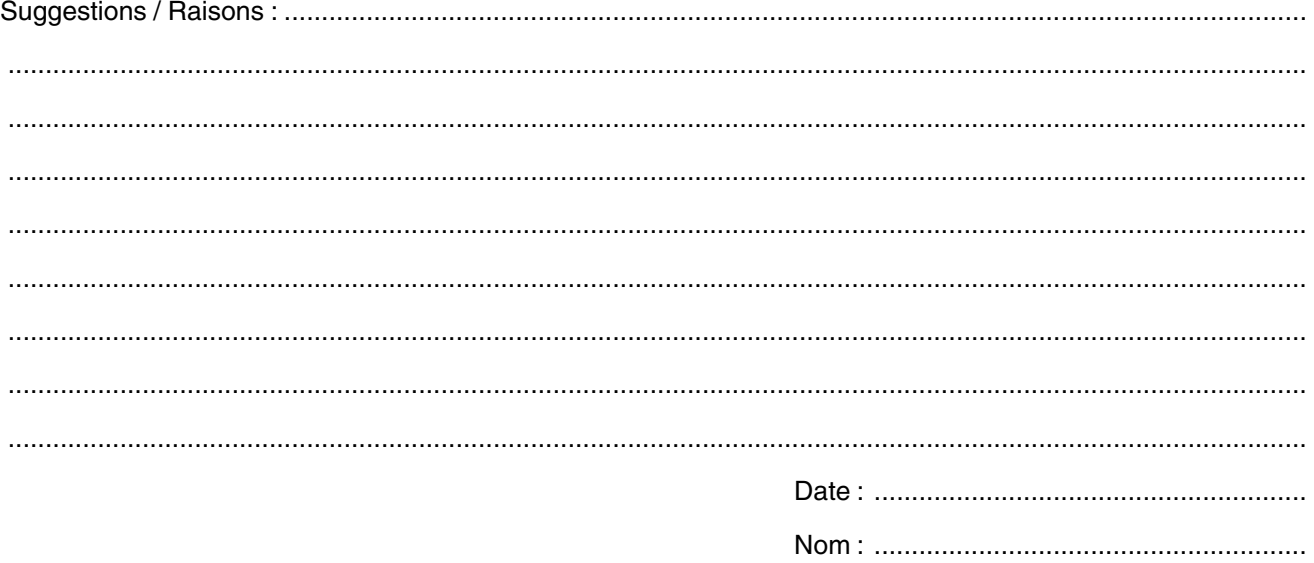

AB Volvo Penta Informations techniques Dept. 42200 SE-40508 Göteborg Sweden

# 7744907 French 02-2005 7744907 French 02–2005